26/04/2016 Mensagem: Data do Processamento Maior que a Data atual. Já Ocorreu o Fechamento Diário do Dia - Como resolver? - PC Sistemas - TDN

PC [Sistemas](http://tdn.totvs.com/display/PCS?src=breadcrumbs-homepage) / ... / [Mensagens](http://tdn.totvs.com/pages/viewpage.action?pageId=185756999&src=breadcrumbs-parent) de erro/Alerta - Vendas

Mensagem: Data do [Processamento](http://tdn.totvs.com/pages/viewpage.action?pageId=185752060) Maior que a Data atual. Já Ocorreu o Fechamento Diário do Dia - Como resolver? PADRONIZADO

Created by Thaynã Landin Brito [Passos](http://tdn.totvs.com/display/~pc.thayna.passos), last modified by [Michele](http://tdn.totvs.com/display/~pc.michele.souza) Souza menos de um [minuto](http://tdn.totvs.com/pages/diffpagesbyversion.action?pageId=185752060&selectedPageVersions=12&selectedPageVersions=13) atrás

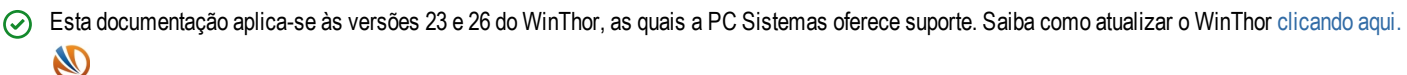

Ao se deparar na rotina 1402 - Gerar Faturamento com a mensagem "Data do Processamento Maior que a Data atual. Já Ocorreu o Fechamento Diário do Dia", realize os procedimentos abaixo:

## 1) Acesse a rotina 132 - Parâmetros da presidência;

2) Pesquise 1449 e informe a data atual no parâmetro 1449 - Data do Próx. fechamento do dia,

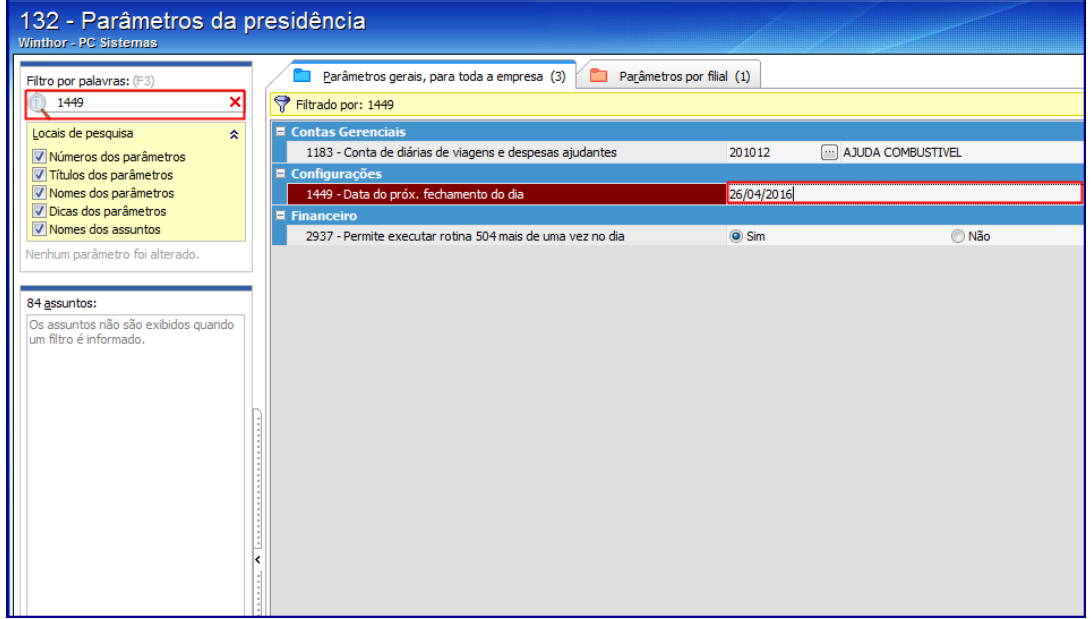

## 3) Clique o botão Salvar e Fechar.

4) Acesse a rotina 1402 - Gerar Faturamento e gere o faturamento normalmente.

Seja o primeiro a gostar disto c<sup>3</sup> Like